Using the Outbreak
Management System
(OMS) to record COVID
Contact Tracing Data

#### Login to MiLogin, Click Michigan Disease Surveillance System, then Outbreak Management (OMS)

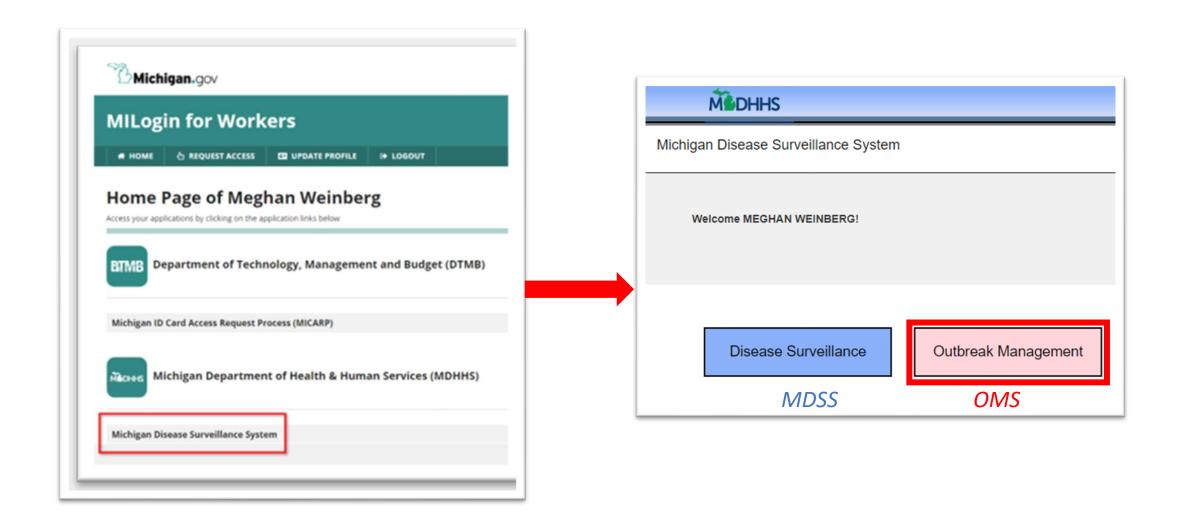

#### Contact Flow

#### **MDSS**

Disease Surveillance

Contacts listed inside the Case's report form

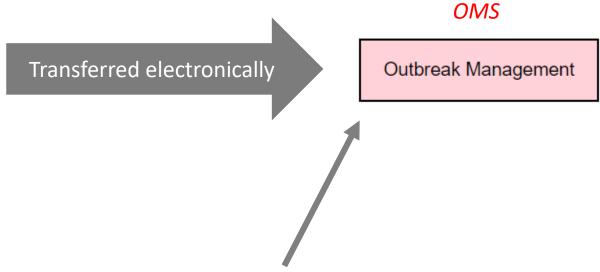

Contacts can be entered directly into OMS (e.g. by spreadsheet upload)

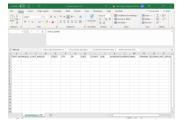

## Contacts are transferred from the MDSS Case Report Form to OMS Daily

#### Contacts listed in MDSS Case

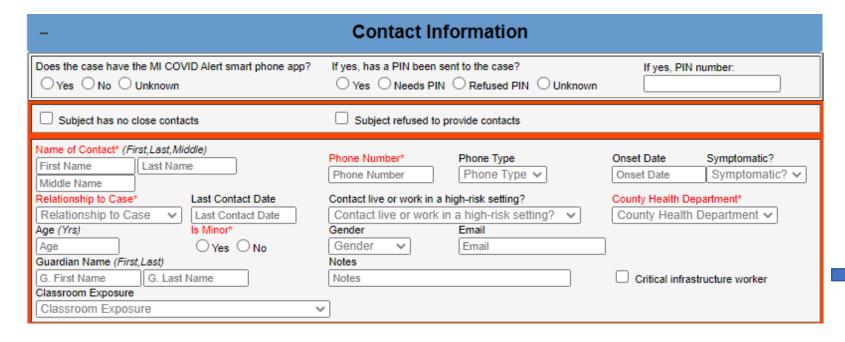

- Contacts are transferred daily.
- Criteria for transferring from CRF:
  - Phone number
  - Last contact date (blank or within 5 days) → This depends on case investigation

**OMS** 

### Contacts that aren't in MDSS case report form and need tracing can be entered into OMS directly

#### Two options:

1. Enter one contact at a time

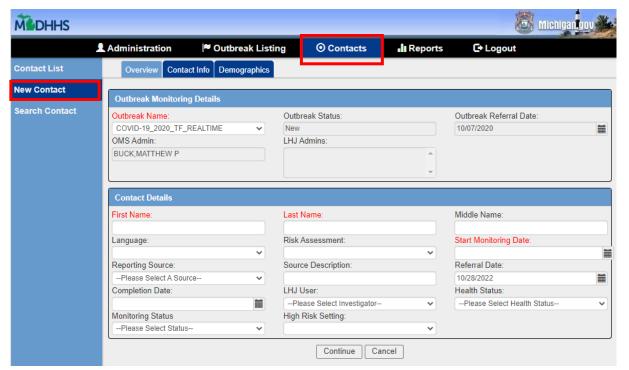

2. Upload multiple contacts by importing a .csv spreadsheet

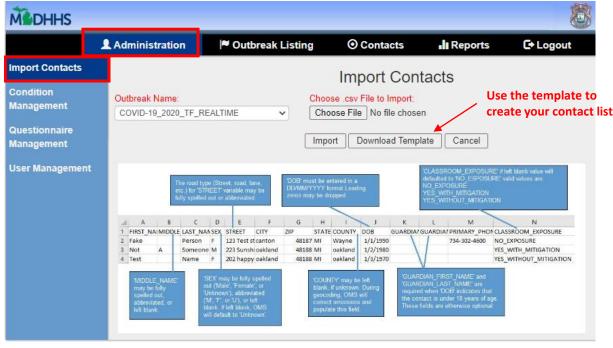

Enter these contacts into outbreak "COVID-19\_2020\_TF\_REALTIME"

# Three COVID Outbreak Names in OMS

COVID-19\_2020\_SALESFORCE = contacts listed in the contact section in MDSS case report form that meet criteria for referral to OMS

COVID-19\_2020\_VULNERABLE POPULATIONS = contacts that are marked as living or working in high-risk settings in contact section of MDSS case report form and meet criteria for referral to OMS (e.g. phone number provided)

COVID-19\_2020\_TF\_REALTIME = contacts who need tracing that aren't in MDSS case report form

#### Overview

- 1. Supervisor exports lists of contacts from OMS outbreaks.
- 2. Supervisor emails tracers their list of contacts by contact ID.
- 3. Tracer logins into OMS, finds their contacts, reassigns the contact to themselves, and updates the Monitoring Status to Active (if New).
- 4. Tracer documents their outreach and monitoring in OMS.
- 5. When follow-up is complete, tracer updates Contact's Monitoring Status to Complete.

#### Overview

- 1. Supervisor exports lists of contacts from OMS outbreaks.
- 2. Supervisor emails tracers their list of contacts by contact ID.
- 3. Tracer logins into OMS, finds their contacts, reassigns the contact to themselves, and updates the Monitoring Status to Active (if New).
- 4. Tracer documents their outreach and monitoring in OMS.
- 5. When follow-up is complete, tracer updates Contact's Monitoring Status to Complete.

#### How to Export a Contacts List

- 1. Go to Reports -> Line Listing
- Enter the date you last assigned contacts in "From
   Date". Keep "To Date" blank to search up through today.
- Under Outbreak, select "COVID-19\_2020\_SALESFORCE" or "COVID-19\_2020\_VULNERABLEPOPULATIONS".
   Note: you'll have to do two exports, one for each outbreak.
- 4. Select **CSV Report** and open the file in Excel.
- This is a list of all contacts that have been referred to OMS in that outbreak since the date you selected.

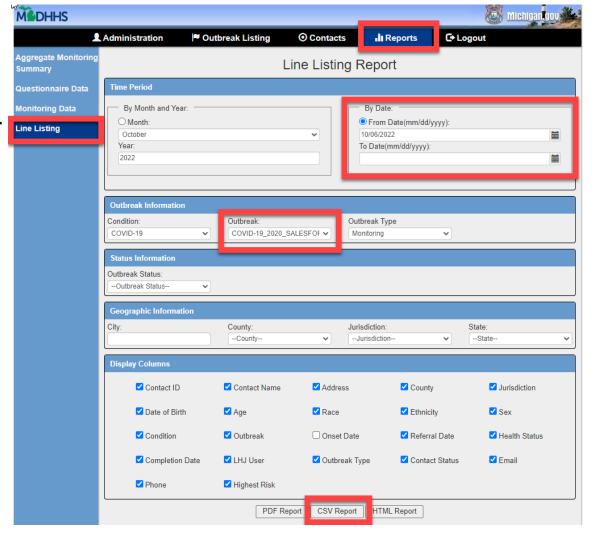

#### Overview

- 1. Supervisor exports lists of contacts from OMS outbreaks.
- 2. Supervisor emails tracers their list of contacts by contact ID.
- 3. Tracer logins into OMS, finds their contacts, reassigns the contact to themselves, and updates the Monitoring Status to Active (if New).
- 4. Tracer documents their outreach and monitoring in OMS.
- 5. When follow-up is complete, tracer updates Contact's Monitoring Status to Complete.

#### Search for the Contact by Contact ID

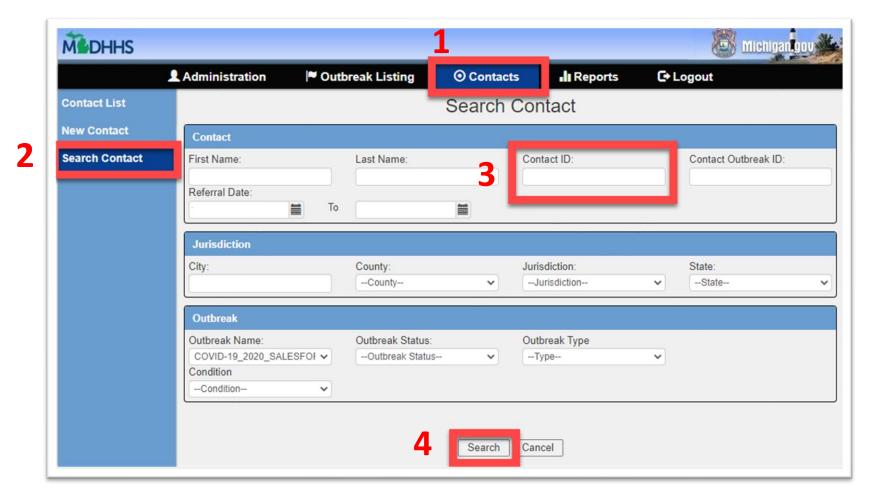

Can also search by Contact name or contacts in a selected outbreak during a certain time period.

Tip: Don't search for all contacts in the outbreak (COVID-19\_2020\_SALESFORCE or COVID-19\_2020\_VULNERABLE POPULATIONS) because there are too many contacts. Narrow your search (by contact name, contact ID, and/or Referral date).

#### Edit the Contact

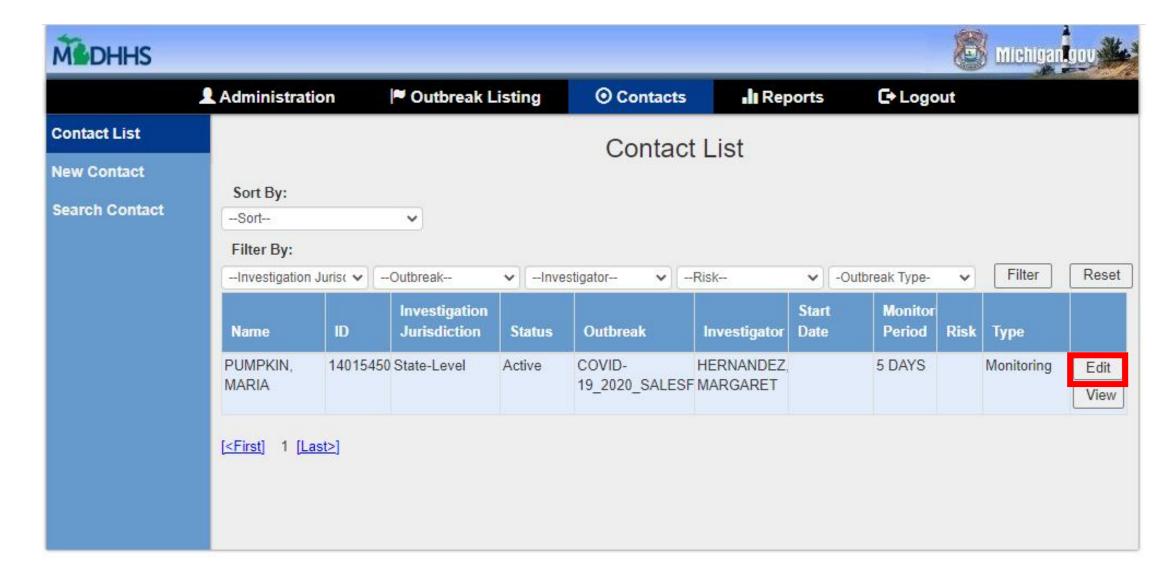

#### Reassign the Contact and update Monitoring Status

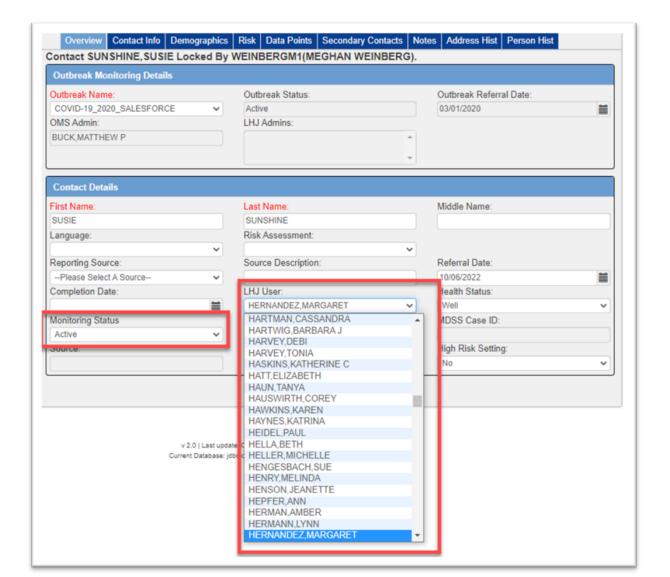

Change Monitoring Status from New to Active

Under LHJ User, select your name.

#### Review the Overview tab

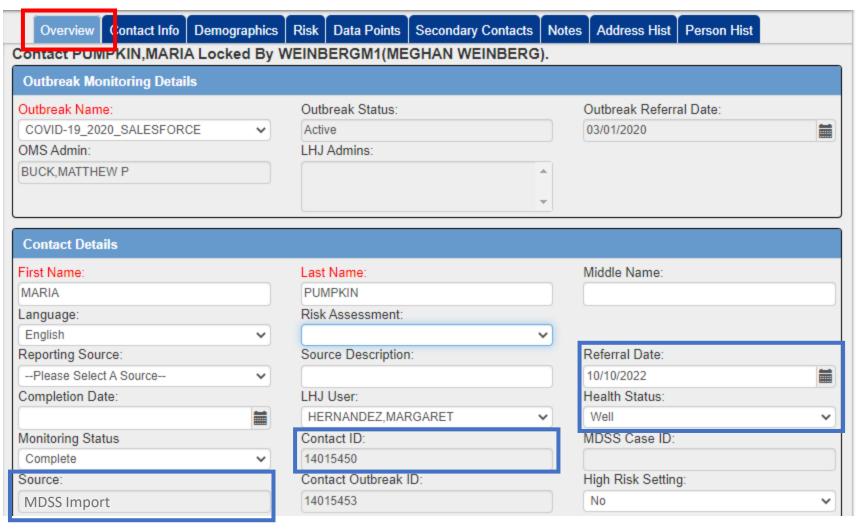

**Referral Date** defaults to the date the contact entered OMS.

**Health Status** used to indicate whether the contact is III or Well.

**Source = MDSS Import** indicates the contact came from MDSS case report form.

#### Review the Contact Info tab

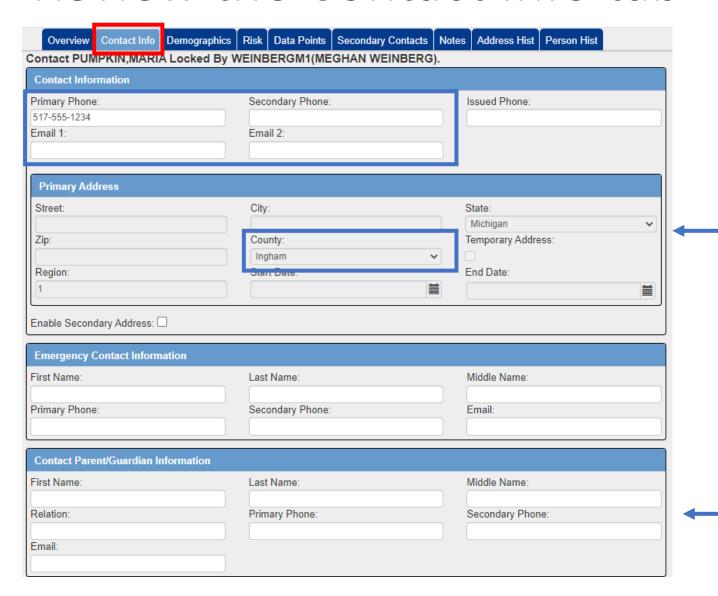

Note: you can view address/county but can't update here. To update, go to the Address Hist tab.

May have Parent/Guardian info here if it was written in the Contact section within the MDSS case report form.

#### Review the Demographics tab

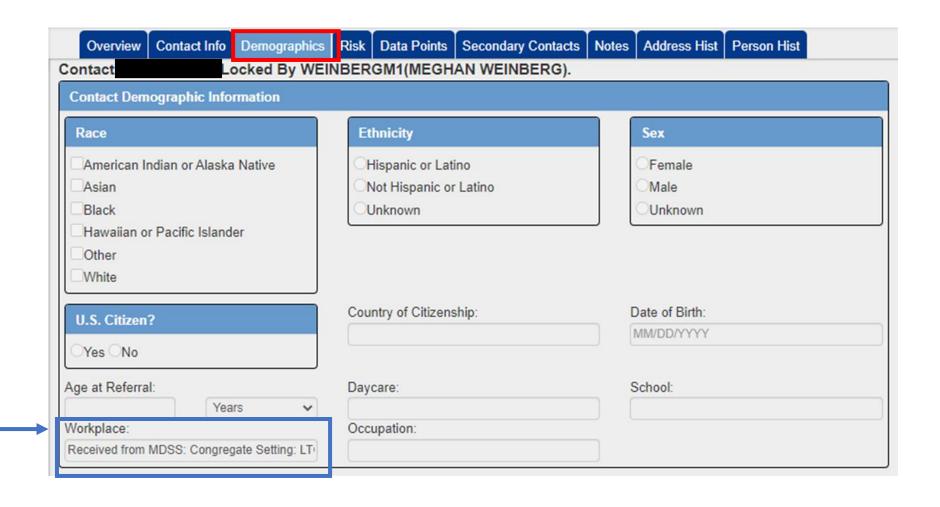

High-risk setting will show up here if it was marked in the contact section of the MDSS case report form

#### Overview

- 1. Supervisor exports lists of contacts from OMS outbreaks.
- 2. Supervisor emails tracers their list of contacts by contact ID.
- 3. Tracer logins into OMS, finds their contacts, reassigns the contact to themselves, and updates the Monitoring Status to Active (if New).
- 4. Tracer documents their outreach and monitoring in OMS.
- 5. When follow-up is complete, tracer updates Contact's Monitoring Status to Complete.

#### Add Your Assessments under Data Points

Review/edit Start Monitoring Date. If date of last contact was entered into contact section of MDSS case report form, this will field will be auto-populated with the date of last contact. If date of last contact is blank, this will auto-populate with the Referral Date of the contact into OMS.

To add an assessment, click **Add a Day** and **Edit** next to the new data point.

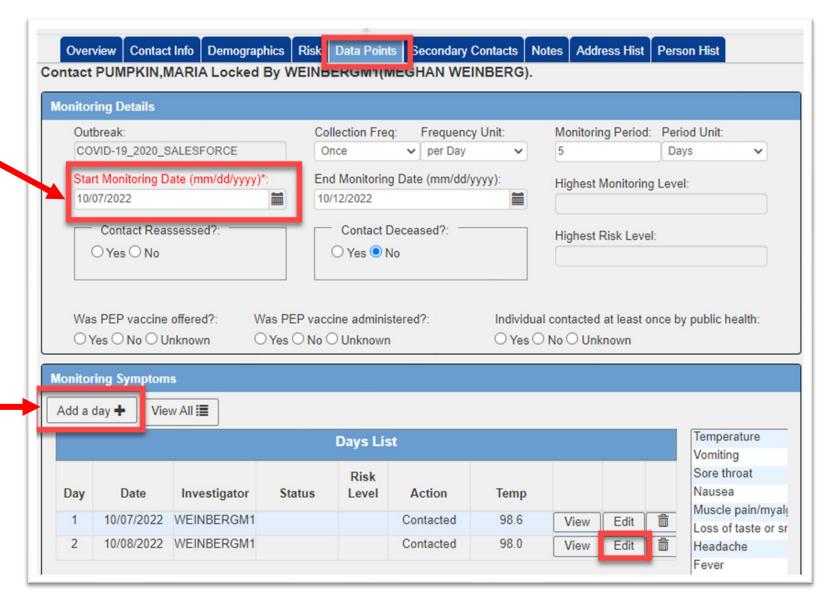

#### Add Your Assessments under Data Points

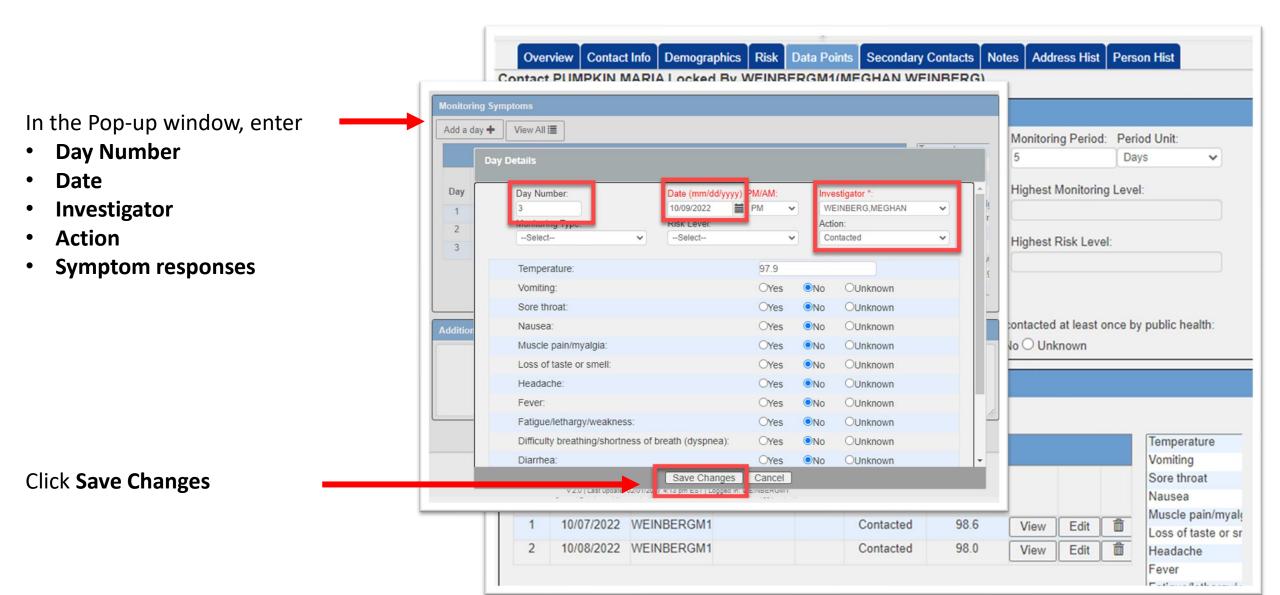

#### Call Dispositions

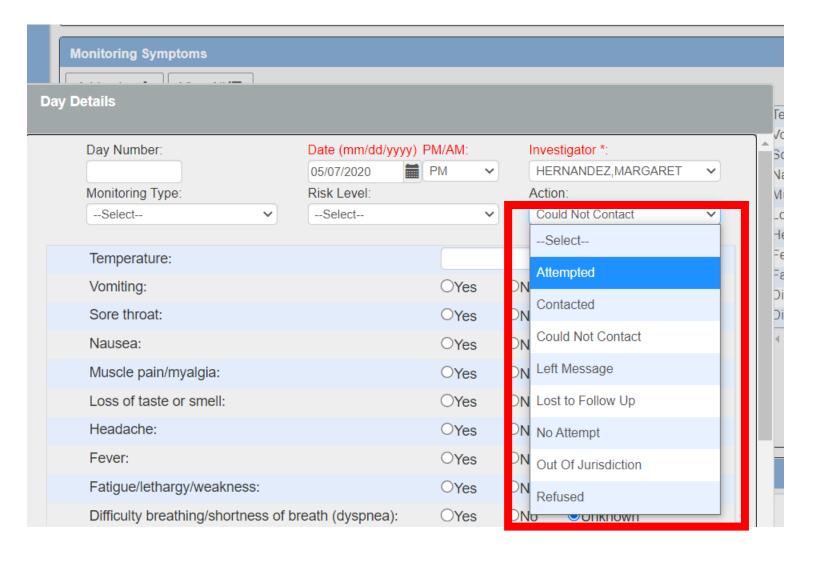

- Attempted: Called and there was no answer and no voicemail
- Contacted: When you were able to complete a successful call
- Could not Contact: If phone line is disconnected and wrong number.
- **Left Message:** If you left a voicemail
- Lost to Follow Up: Attempted calling contact for 5 days but were unable to speak to them (i.e. they never answered or returned phone call).
- No Attempt: If contact was never attempted within 5-day monitoring
- Out of Jurisdiction: If contact does not live Michigan
- Refused: If contact verbally indicated they do not want any more calls

Please make sure all information is saved under Days List and Notes

Don't use "contact reassessed" button but rather "add a day" for each new assessment.

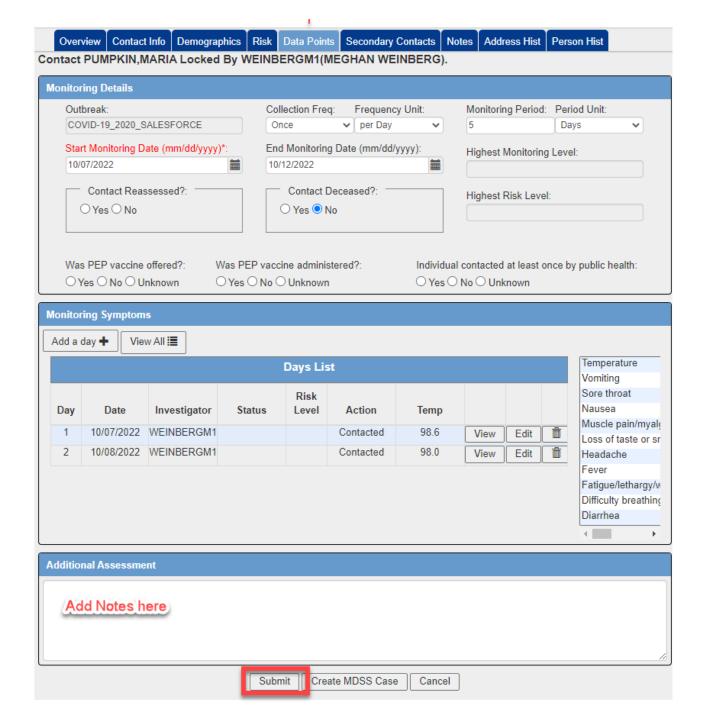

#### Operations for Calling Contacts

- Five Day Monitoring Period for calling contacts
- Only call contact once a day regardless of call outcome
- All Monitoring will be manual no more automatic
- Only monitoring contacts by phone calls no texting

## Don't forget to hit Submit!

(even if you didn't add notes, it's required to save the data points)

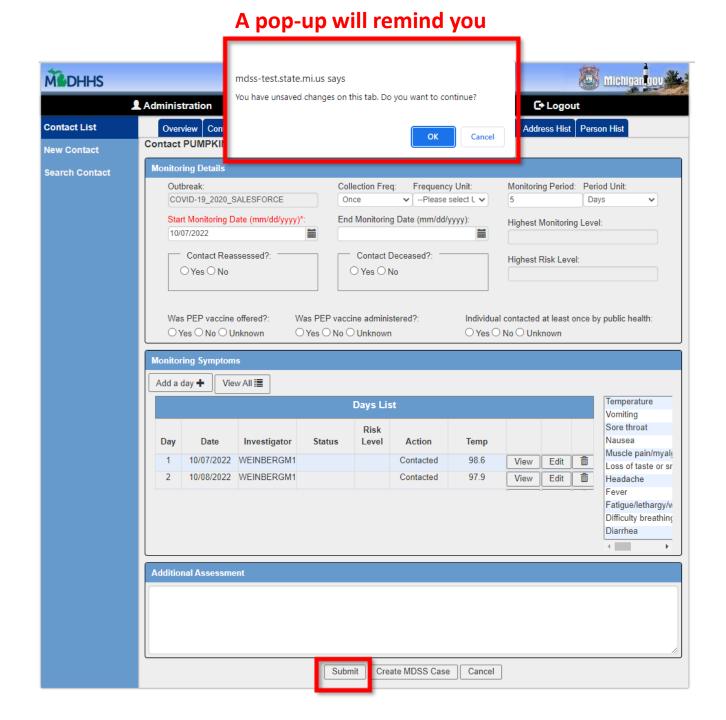

## Copy the Note from Additional Assessment and paste in Notes tab

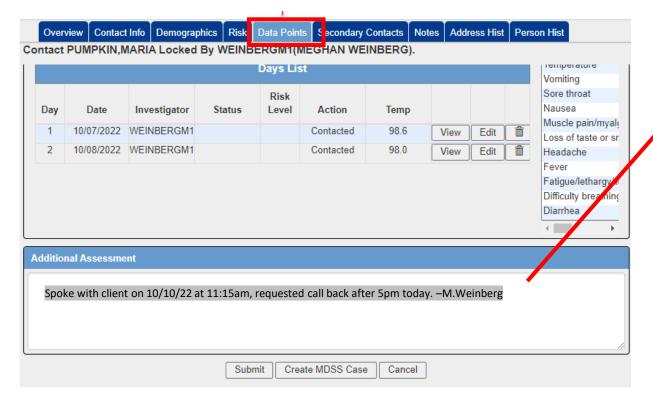

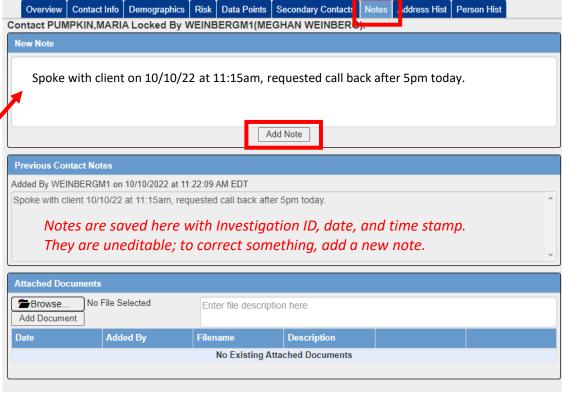

# How to Record Contact is Symptomatic and/or Tests Positive

- 1. Record symptoms in the data point.
- Add a note with details.
- Click Create MDSS Case.

This will send the individual's demographic and contact information to MDSS to create a suspect case. Note: OMS will not automatically create an MDSS case based on the symptoms you select, you have to click the "Create MDSS Case" button.

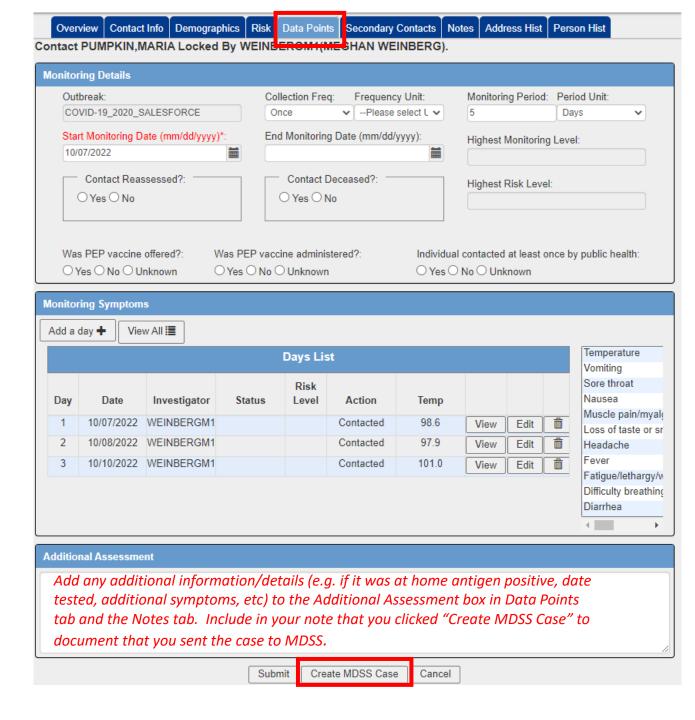

#### Overview

- 1. Supervisor exports lists of contacts from both OMS outbreaks.
- 2. Supervisor emails tracers their list of contacts by contact ID.
- 3. Tracer logins into OMS, finds their contacts, reassigns the contact to themselves, and updates the Monitoring Status to Active (if New).
- 4. Tracer documents their outreach and monitoring in OMS.
- 5. When follow-up is complete, tracer updates Contact's Monitoring Status to Complete.

#### How to Close out a Contact

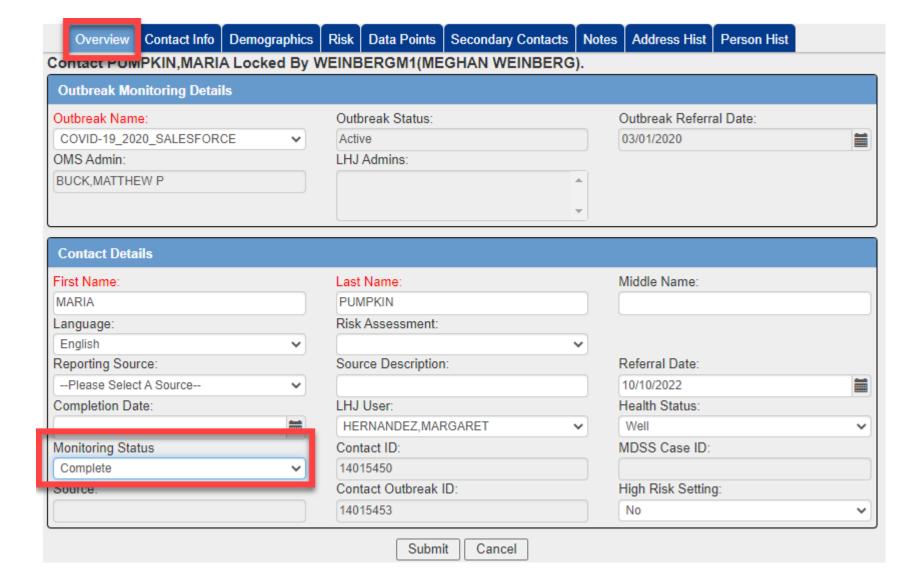

Change Monitoring Status to Complete

#### Filter and Sort the Contacts to Organize Your List

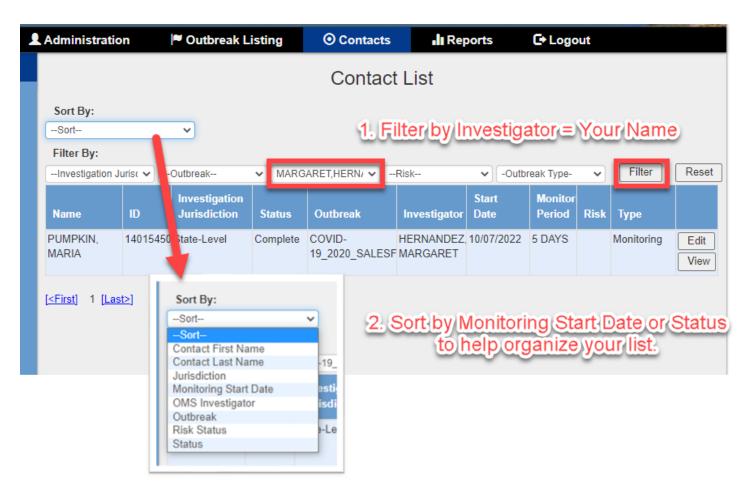

- Contacts will be manually assigned to a different
   CT daily during the 5-day monitoring period.
- CTs will receive an Excel sheet with contact information (contact ID) and they will assign to themselves.
- During the 5-day monitoring period, contacts will only be in the CT's queue for 1 day. The next day, it will be assigned to a different CT.
- After 5 days, contacts who have completed monitoring period will remain in CT's queue (list) permanently.
- To find their new/active contacts on their list, CTs have to sort status or monitoring start date.

# Script for Manual Contact Tracing

- Seven areas explored during a successful assessment:
  - Verifying name/county
  - Symptoms/Exposure
  - Testing
  - Vaccination
  - Recommendations
  - Monitoring preference
  - Social service support
  - Introduction: "Hello, my name is [insert name here] and I am supporting your Local Health Department and the Michigan Department of Health and Human Services. I have some important health information to share." Ask for contact by name OR if the individual is the parent/guardian of contact.
    - If contact requests an Arabic or Spanish translator, explain someone will be returning the call shortly. [Use the call outcome "did not speak English." In the Details panel change language to Arabic or Spanish. Before moving on to next contact, note call. If contact requests an interpreter for any language other than Arabic or Spanish, place the contact on hold and reach out to the language line or explain you will be calling back in a moment with an interpreter.]
    - Verify contact (name AND county) AND, if minor, ask for name of parent/guardian. [After being confirmed, if contact is part of HH, ask if the individual is willing to discuss recommendations regarding additional HH members.]
    - Explain you are supporting the Local Health Department and the Michigan COVID Help team. There's some important health to share and it will take approximately five to eight minutes to complete [edit approximate time if calling regarding HH]
- Symptoms/Exposure: Explain recommendations for monitoring period, testing, and vaccination will be assisted by answering the next few questions.
  - Ask if exposure was known. [Allows CT to go in the direction of either HH or non-HH exposure.]
  - Ask if contact is currently experiencing any of the following symptoms: coughing, difficulty breathing/shortness of breath, congestion/runny nose, sore throat, loss of taste/smell, fever, chills/rigors, headache, fatigue/lethargy/weakness, muscle pain/myalgia, nausea, vomiting, and/or diarrhea. [If contact/parent/guardian explains symptoms have not been experienced in the last 24 hours, however, they have experienced symptoms since about the time of their exposure or during their monitoring period, do not enter in assessment, enter symptoms in the note. If contact is having two or more minor symptoms or one or more major symptoms, mention to contact/parent/guardian we will not be reaching out again during this exposure however the LHD may be reaching out.]

# Continued Script for Manual Contact Tracing

- Regardless of vaccination status, a person that develops symptoms (without an alternate diagnosis or negative COVID-19 test), isolate at home for the first 5 days (starting with the day after test was taken for those without symptoms).
  - If symptoms have improved or no symptoms developed, return to normal activities, while wearing a well-fitted mask, for the next 5 days to protect others. If individual has a fever, stay home until fever free for a period of 24 hours without the use of fever reducing medications before returning to normal activities while wearing a well-fitted mask, until the 10-day period is complete. [If a contacts health conditions makes symptom connection to COVID difficult to determine or if contact is questioning whether symptoms may or may not be their "normal", escalate for review. The contact may be escalated to the LHD to request providing assistance in determining recommendations to contact.]
- Testing: ask if the contact has been tested in the last 90 days and ask/note the type of test performed.
  - Options for testing includes: tested positive greater than 10 days, but less than 90 days prior, tested positive less than 10 days ago, contact tested but has not received results, the contact has not tested. [In addition to noting, the answer to the testing question is entered in the "Details" section.]
  - Regardless of vaccination status, if contact has tested positive for COVID in the last 10 days: isolate at home for the first 5 days (starting with the day after test was taken for those without symptoms). If symptoms have improved or no symptoms developed, return to normal activities, while wearing a well-fitted mask, for the next 5 days to protect others. If contact tests positive but has no symptoms, monitor symptoms for 10 days. [Mention to contact/parent/guardian we will not be reaching out again during this exposure, however the LHD may be reaching out.]
- Vaccination: ask if the contact has received a COVID vaccine, how many doses, and when the
  last dose was provided. [Since current recommendations are not dependent on whether
  someone is or is not fully vaccinated or up to date on vaccinations, the question is asked to
  provide an opportunity for vaccine information.]
  - If recommending foundational or additional doses ("boosters"), explain vaccinations cannot be administered during the monitoring period.

# Continued Script for Manual Contact Tracing

- Recommendations: if the contact has not already mentioned or had been asked, ask if the contact/parent/guardian knew of exposure and if the positive person is in their home.
  - Either ask contact their line of work OR ask if they work in an institutional setting (hospital, jail, prison, long term care facility). [Asking the type of work can help determine if they are currently working in an institutional setting. For example, a contracted electrician may not typically work in a hospital, however, is currently working at a hospital for a two-week contract.]
    - If contact is a healthcare worker and they have a positive person in their home, ask if their employer has been notified. Encourage contact to notify their employer of the exposure. If healthcare worker has a positive test or is having symptoms, they would stay home and isolate for 10 days. If healthcare worker has not tested positive or is not having symptoms, depending on vaccination status AND/OR employers staffing status, contact may be able to continue working during monitoring period. [Can escalate for further guidance.]
  - monitoring period. [Can escalate for further guidance.]

     If minor, ask name and location of contact's school. [Enter information on whether child is attending school, name of school, and location of school under the "Details" section and in the note.
  - If contact has tested positive or is having symptoms, reiterate recommendations already provided.
  - If a contact has been exposed to someone in their home that has tested positive:
    - Monitoring symptoms for 10 days, we request to call or text them for their first five days.
    - Test 5 days post exposure. [Need to discuss with contact isolation of positive case to help determine what would be the third to seventh day.]
    - Wear'a well fitted mask for 10 days.
    - Avoid activities that may expose high-risk individuals.
  - If a contact has been exposed at work, a social setting (e.g., a wedding, holiday gather, etc.), or other community setting:
    - Monitor symptoms for 10 days, we request to call or text them for their first five days.
    - Wéar a well fitted mask for 10 days.
    - Avoid activities that may expose high-risk individuals.
    - Test IF symptoms develop.
  - Additional cońsiderations:
    - If contact tests positive but has no symptoms, monitor symptoms for 10 days.
    - If a mask cannot be worn, contact should home quarantine for 10 days.
    - If a case cannot wear a mask (for example children under 2), we would recommend the person to isolate for 10 days.

# Continued Script for Manual Contact Tracing

- Social service support: ask if they need any assistance.
  - Ask for email. Information regarding COVID and COVID recommendations will be emailed. [Reminder: we are not providing a letter for work or school. If letter is requested, please send an email to the escalation box to request the LHD to reach out.]
  - If contact or HH needs food, to have a safe place to stay, assistance with utilities, assistance with medications, healthcare needs, medical insurance, care for a loved one, or anything similar, connect them to 211 and/or provide the phone number for 211 (844-587-2485).
  - Additional COVID related questions can be directed to the COVID hotline at 888-535-6136.
- Thank the contact/parent/guardian for their time, "please stay well," and if they have any additional questions the COVID-19 help team is available five days a week, 9am to 7pm and the Tracer can leave their phone number.

Voicemail
Script for
Returning
phone calls

"Hello, I am calling with the local public health department and the Michigan COVID Help Team. We have some important information for you or others in your household. If you would like to call us back before we try again, please call me back at [INSERT YOUR WORK PHONE NUMBER]. We hope to speak with you soon."

#### Notes Template

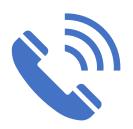

YOU MUST leave notes after each call. Capture the key facts or what happened, that you think other CTs should know from the call you just made. If you only left a voicemail, make a simple note saying that or even abbreviate LVM. If you discover information that is useful but does not fall cleanly into one of the script questions, add that to your Note.

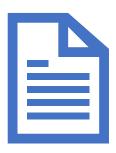

#### **Template to Follow:**

For successful calls:

- •State who you spoke with
- Symptom information
- Testing information
- Vaccine information

For every attempt:

•Leave a note of the disposition saved in the assessment i.e. No Answer/voicemail not set up

#### Recommendations

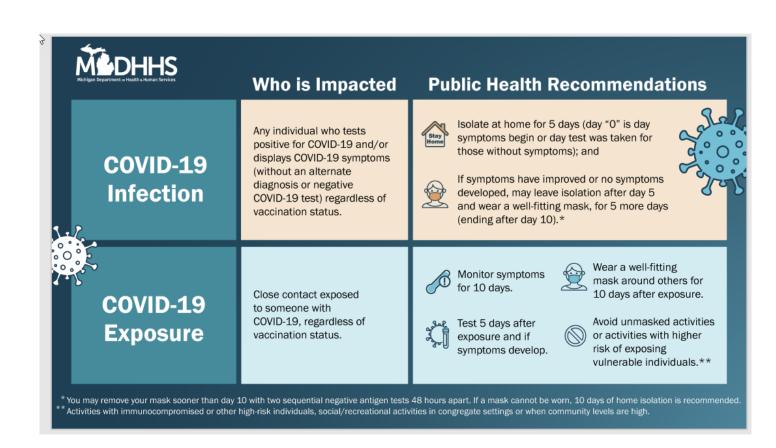

#### Recommendations

- <u>Masks:</u> where to obtain masks and how to properly wear a mask. <a href="https://www.michigan.gov/coronavirus/contain-covid/panel-mask-up-mask-right/maskupmaskright">https://www.michigan.gov/coronavirus/contain-covid/panel-mask-up-mask-right/maskupmaskright</a>
- Therapeutics: many people can benefit from treatment if they get COVID from this exposure or in the future—please go to COVID-19 Therapeutics Information Page (michigan.gov)
- <u>Testing:</u> where to obtain a PCR test, participating libraries providing free at home test kits, and up to date information on testing in Michigan.

Test (michigan.gov)

https://www.michigan.gov/coronavirus/contain-covid/panel-mask-up-mask-right/maskupmaskright

#### <u>Vaccines</u>

<u>Vaccines:</u> to locate a vaccine site, look up frequently asked questions, and get the latest information from MDHHS on COVID vaccines.

<a href="https://www.michigan.gov/coronavirus/resources/covid-19-vaccine">https://www.michigan.gov/coronavirus/resources/covid-19-vaccine</a> and <a href="https://www.vaccines.gov/">https://www.vaccines.gov/</a>

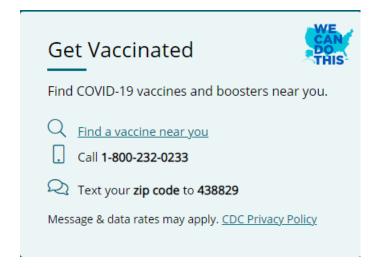

https://www.cdc.gov/coronavirus/2019-ncov/vaccines/index.html

### Social Support & Resources

Michigan 2-1-1: Dial 2-1-1 on your phone & select COVID-19 menu prompt

MI COVID Hotline: 1-888-535-6136

General COVID Help: <a href="https://www.Michigan.gov/ContainCOVID">www.Michigan.gov/ContainCOVID</a>

Mental Health: www.Michigan.gov/StayWell

Food/Cash Assistance: <a href="https://www.Michigan.gov/MiBridges">www.Michigan.gov/MiBridges</a>

Vaccine Information: <a href="https://www.Michigan.gov/CovidVaccine">www.Michigan.gov/CovidVaccine</a>

National Domestic Violence Hotline: 1-800-799-7233

COVID Therapeutics For assistance locating COVID-19 therapeutics call 1-800-232-0233, **TTY** 1-888-720-7489. Available in 100 languages.